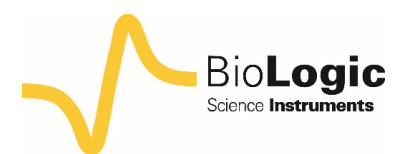

# **Corrosion current measurement for an iron electrode in an acid solution**

### **I – INTRODUCTION**

The corrosion current is a typical corrosion value which can be related, for example, to the corrosion rate. The information obtained from both values is necessary when studying the corrosion state of a given system. The aim of this tutorial is to demonstrate to the user how to determine the corrosion current using simple graphic tools on EC-Lab linked to the Tafel equation: **Tafel fit** and *Rp* **fit**.

#### **II – EXPERIMENTAL CONDITIONS**

- Working electrode: RDE (Rotating Disk Electrode) of iron, working area: 0.0314 cm<sup>2</sup>, electrode rotation speed:  $\Omega$  = 800 rpm (rotations per minute).
- Counter electrode: Platinum wire
- Reference electrode: Saturated Calomel Electrode (SCE)
- Solution: HCl (0.1 M)

## **III – PROTOCOL DESCRIPTION**

The current was measured through a LSV (Linear Sweep Voltammetry) response with a low scan rate (10 mV/s). The potential was scanned from -0.6 to 0 V/SCE.

The protocol used under EC-Lab was Linear Polarization (Fig. 1). The parameters settings were the following:

In the "**Parameters Settings**" tab,

- 1<sup>st</sup> block: default settings
- **2nd block:**
	- $\triangleright$  Scan  $E_{WF}$  with  $dE/dt = 50$  mV/s from *E<sub>I</sub>* = -0.6 V vs. <None> to  $E_L$  = 0 V vs. <None>
	- Record **<I>** over the last **100 %** of the step duration, average **N = 50** voltage steps
	- with I Range = **Auto** and Bandwidth = **5 – medium**

**Note:** In the "**Advanced Settings**" tab, *EWE* max and *EWE* min were respectively set to +1 and -1 V. This increases the potential control resolution (span) by diminishing the minimum potential step height from 300 to 50 μV.

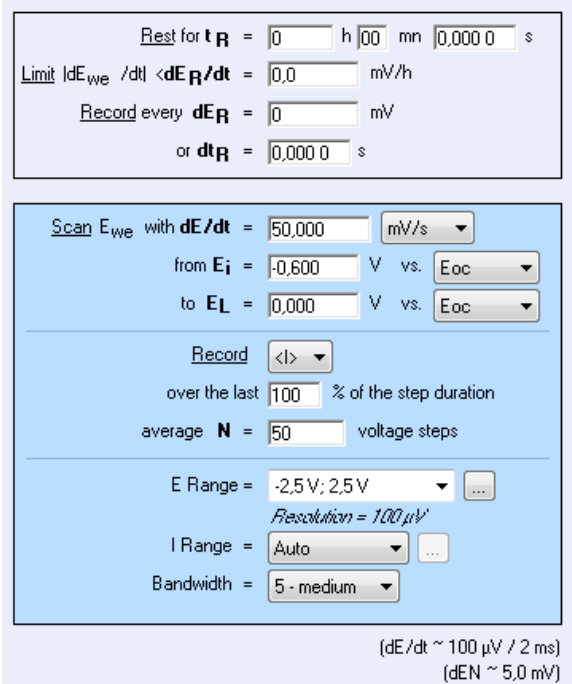

**Figure 1: LP "Parameters Settings" window.**

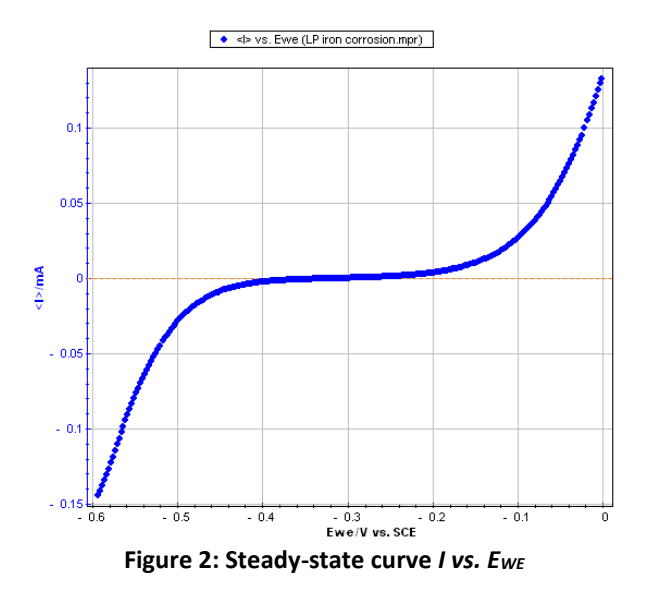

**Note:** It is possible to load the different LP iron corrosion files with EC-Lab software in the following folder: C:\Users\...\Documents\EC-Lab\Data\Samples\Corrosion

MUUUL

1

**Bio-Logic Science Instruments, 4 Rue de Vaucanson, 38170 Seyssinet-Pariset, FRANCE Tel: +33 476 98 68 31 – Fax: +33 476 98 69 09** [www.bio-logic.net](http://www.bio-logic.net/)

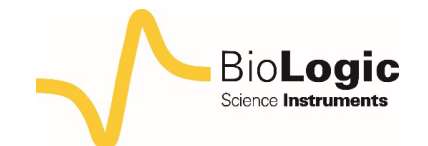

## **IV – STERN METHOD (TAFEL FIT)**

The Stern relation can be written as followed:

$$
I =
$$
  
\n
$$
I_{corr}\left(\exp\left(\ln 10 \frac{E - E_{corr}}{\beta_a}\right) - \exp\left(\ln 10 \frac{-(E - E_{corr})}{\beta_c}\right)\right)
$$
  
\n(1)

From the graph displaying **log |***I***|** *vs. E***WE** , it is possible to determine the values of *Icorr*, *Ecorr*,  $β<sub>a</sub>$  and  $β<sub>c</sub>$  by a simple analysis.

The **Tafel fit**, which is a Graph Analysis tool from EC-Lab®, can determine automatically these values (Fig. 3).

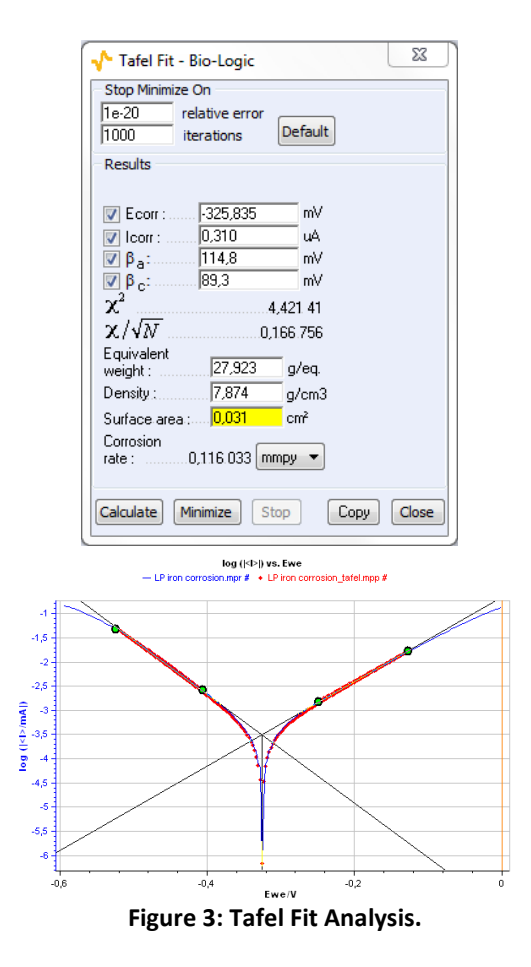

**Note:** The corrosion rate can be determined if the user enters the values of the equivalent weight (atomic weight divided by the number of electrons involved in the reaction), the material density and the active surface area.

## **V – STERN AND GEARY METHOD**   $(R_p$  **FIT**)

The expression of the polarization resistance can be defined as:

$$
R_p = \frac{1}{dI/dE} \tag{2}
$$

where

$$
I = I_{corr}\left(\exp\left(\ln 10 \frac{E - E_{corr}}{\beta_a}\right) - \exp\left(\ln 10 \frac{E - E_{corr}}{\beta_c}\right)\right)
$$

which means that for *E = Ecorr*,

$$
R_{p, Ecorr} = \frac{\beta_a \beta_c}{I_{corr} (\beta_a + \beta_c) \ln 10}
$$
 (3)

and knowing the values of  $R_{p, Ecorr}$ ,  $β_a$  and  $β_c$ , we can calculate the value of *Icorr* with the following relationship:

$$
I_{corr} = \frac{\beta_a \beta_c}{R_{p, Ecorr} \left(\beta_a + \beta_c\right) \ln 10}.
$$
 (4)

The value of  $R_{p,Ecorr}$  can be simply determined by displaying the graph giving *EWE vs. I* around the corrosion potential and calculating the slope of the curve.

The *R***<sup>p</sup> fit**, which is a graph analysis tool from EC-Lab (cf. Quickstart – Analysis Graph Tools), can automatically calculate the value of *Rp*. It is also possible to determine the corrosion current *Icorr* if the values of the Tafel coefficients  $β_a$  and  $β_c$  are known. The user will just have to type these values in the *Rp* fit analysis window before the fit (Fig. 4).

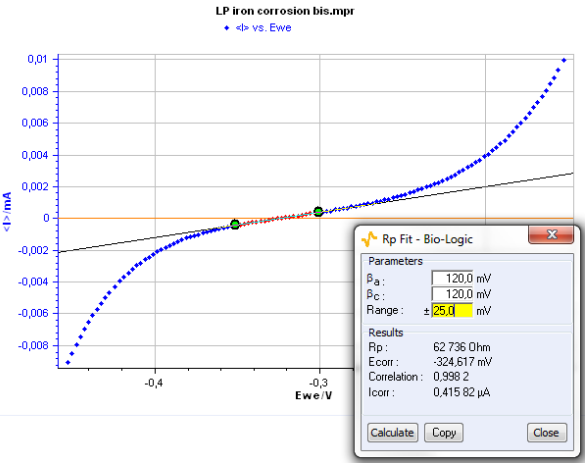

**Figure 4: Rp fit analysis.**

MUUR

2

**Bio-Logic Science Instruments, 4 Rue de Vaucanson, 38170 Seyssinet-Pariset, FRANCE Tel: +33 476 98 68 31 – Fax: +33 476 98 69 09** [www.bio-logic.net](http://www.bio-logic.net/)

3

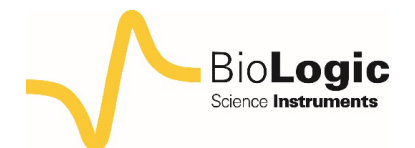

## **VI – CONCLUSION**

The values of the Tafel coefficients  $\beta$ <sub>a</sub> and  $\beta$ <sub>c</sub> found with the Tafel fit were used to find the corrosion current with the  $R_p$  fit and the results found with both methods are very close:

- for Tafel fit, *Icorr* **= 0.310 μA**
- for  $R_p$  fit,  $I_{corr}$  = 0.416  $\mu$ A

These graphic tools seem therefore quite efficient. The Tafel fit can also be used to determine the corrosion rate. The value found for this experiment is:

**Corrosion rate = 0.116 mmpy.**

*Data files can be found in : C:\Users\xxx\Documents\EC-Lab\Data\Samples\Corrosion\AN10\_X*

#### **REFERENCES**

1) D. Landolt, in : *Traité des Matériaux, 12*, Presses Polytechniques et Universitaires Romandes (Ed.), (2003).

2) J.P. Diard, B. Le Gorrec and C. Montella, in: *Cinétique électrochimique*, Hermann, (1996) 204.

*Revised in 08/2019*

MUUR